# **ПРЕДСТАВЛЕНИЕ ВЫХОДНОЙ ПРОДУКЦИИ ОПЕРАТИВНЫХ ГИДРОЛОГИЧЕСКИХ ПРОГНОЗОВ В ГИС**

*С.В. Борщ, Е.А. Леонтьева, Ю.А. Симонов*

*Гидрометеорологический научно-исследовательский центр Российской Федерации moshyd@mecom.ru*

#### **Введение**

Геоинформационные системы (ГИС) широко применяются в практике оперативных речных гидрологических прогнозов. Средства ГИС привлекаются на этапе разработки прогностических методов (например ГИС-моделирование пространственных ландшафтных характеристик для параметризации моделей формирования стока на водосборе), а также используются на этапе формирования выходной прогностической продукции системы гидрологического прогнозирования (формирование карт, картирование зон затоплений и т.д.). Подобное использование ГИС-средств имеет место во всех без исключения развитых гидрометеорологических службах. Согласно отчету Региональной ассоциации VI (Европа) ВМО об использовании ГИС в оперативной гидрологии [6], более 60 % гидрологических служб активно используют ГИС-средства на этапах обработки данных и визуализации гидрологической обстановки на водных объектах. Подобным образом применяет ГИСтехнологии Национальная служба погоды США, широко используя интернет-сервисы ГИС для визуализации результатов гидрометеорологических прогнозов [4]. В нашей стране до настоящего времени ГИС-технологии в задачах оперативного гидрологического прогнозирования применялись на этапе визуализации гидрологической обстановки на гидрологических постах речных систем и картографировании зон затоплений [1, 5].

Развитие технологий автоматизированного выпуска оперативных краткосрочных гидрологических прогнозов [2] мотивирует более широкое использование ГИС-технологий для визуализации прогностической обстановки на реках в автоматическом режиме без участия специалиста-гидролога. Сочетание совместимого с ГИС языка программирования и стандартного встроенного функционала для пространственного анализа и визуализации данных позволяет автоматизировать процесс построения карт, что является важным фактором использования ГИС в оперативной гидрологии. В настоящей работе рассмотрены результаты разработки компоненты автоматической визуализации гидрологических прогнозов и подготовки других выходных прогностических продуктов в рамках технологии автоматизированного выпуска краткосрочных гидрологических прогнозов для рек Северо-Кавказского региона.

## **Программные средства и исходные данные**

Программной основой автоматизированной визуализации послужил программный пакет Python (версия 2.6), дополненный модулями обработки массивов, работы с временными рядами данных, а также модулем визуализации. Для выполнения построения карт, отражающих наблюдаемую и прогнозируемую гидрологическую обстановку, используется функционал настольной ГИС ArcGIS 10.0 for Desktop Advanced [3], дополненной модулем расширенной обработки пространственных данных Spatial Analyst. Данное программное обеспечение компании Esri (США) является одной из наиболее широко используемых ГИС, охватывающих все стадии обработки пространственной информации: ввод – обработка – анализ – вывод результатов (оформление и публикация карт). Функционал ArcGIS for Desktop Advanced (ArcInfo) дает возможность создавать картографическую продукцию оптимального качества без необходимости использования специализированных программ для графического дизайна.

Особенностью данной ГИС является наличие модуля ArcPy, который является пакетом языка программирования Python [7]. Программный пакет ArcPy обеспечивает доступ к инструментам геообработки, входящим в состав стандартных наборов инструментов, устанавливаемых вместе с ГИС, и поддерживается различными модулями (файлы Python, содержащие функции и классы), включая модуль картографирования ГИС (arcpy.mapping). Его наличие послужило ключевым фактором в разработке технологии автоматизированной визуализации краткосрочных гидрологических прогнозов путем разработки модуля визуализации в среде Python и встраиванием его в технологическую линию автоматизированного выпуска прогнозов.

Исходными данными для построения графической и картографической информации являются фактические и спрогнозированные расходы воды, а также расходы воды, соответствующие критическим уровням (уровень поймы в градациях неблагоприятного и опасного явлений). Картографической основой послужили пространственные векторные данные из базы геоданных ГИС-проекта в виде электронных слоев: гидрографической сети, населенных пунктов, элементов рельефа земной поверхности.

#### **Технология автоматизации**

Средства автоматизированной визуализации гидрологических прогнозов ГИС применяются на заключительном этапе работы автоматизированной оперативной системы краткосрочного гидрологического прогнозирования [2] с целью предоставления выходной

продукции конечным потребителям в наиболее наглядном и информативном виде. Такой задаче отвечают следующие виды выходной продукции:

- 1. Сводная таблица с результатами прогнозирования.
- 2. Гидрографы расходов воды.
- 3. Карты наблюдаемой и прогнозируемой гидрологической ситуации.

Исходные данные гидрологической обстановки и гидрологического прогноза содержатся в оперативной базе данных ФГБУ «Гидрометцентр России» «RIVR». Технологическая цепочка обработки выходных данных автоматизированной системы краткосрочных гидрологических прогнозов представлена на рис. 1. На персональной ЭВМ, находящейся в локальной сети ФГБУ «Гидрометцентр России» и имеющей доступ к удаленной оперативной базе данных ФГБУ «Гидрометцентр России» (СУБД «RIVR»), установлены программы, осуществляющие подготовку исходных данных, а также визуализацию в среде ГИС и рассылку информации пользователям по сети Интернет. Работа программ выполняется сразу после оперативного счета прогноза (12.30 и 21.30 ч МСК).

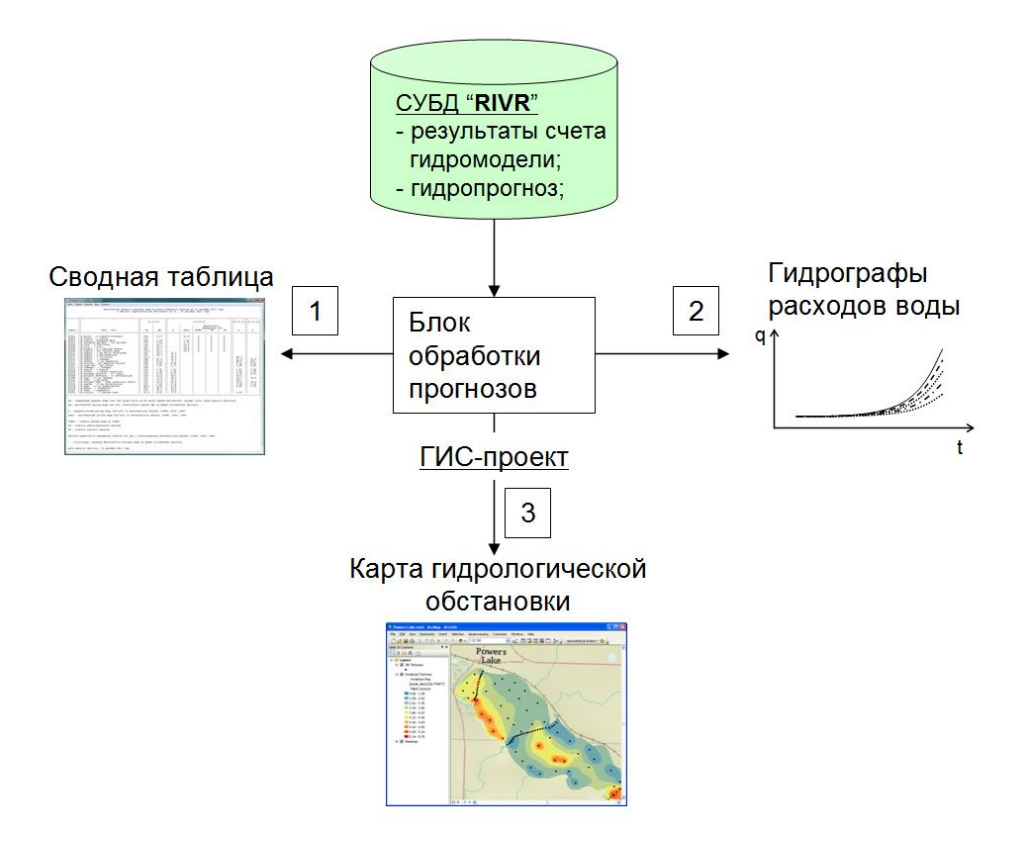

**Рис. 1. Технологическая схема визуализации прогностической продукции (обозначения в тексте).**

Блок обработки прогнозов (рис. 1) начинает функционирование с чтения результатов краткосрочных гидрологических прогнозов расходов (уровней) воды автоматизированной системы прогнозирования и данных гидрологических наблюдений, размещенных в макетах

удаленной базы данных «RIVR» (при помощи программ, сформированных на языке программирования Fortran). Затем производится обработка файлов с фактической и прогностической гидрологической информацией за текущую дату (дату выпуска прогноза) для формирования таблиц в формате CSV. В результате формируются пять таблиц: четыре таблицы с прогностическими данными, рассчитанными по выходным данным четырех метеорологических численных моделей (региональная модель ФГБУ «Гидрометцентр России», мезомасштабная модель COSMO-Ru07, модель Национального центра природных исследований США (NCAR), модель Метеорологического бюро Великобритании) и сводная таблица. На выходе системы формируется таблица в формате TXT, содержащая средние по ансамблю гидрологических прогнозов величины расходов воды (рис. 2).

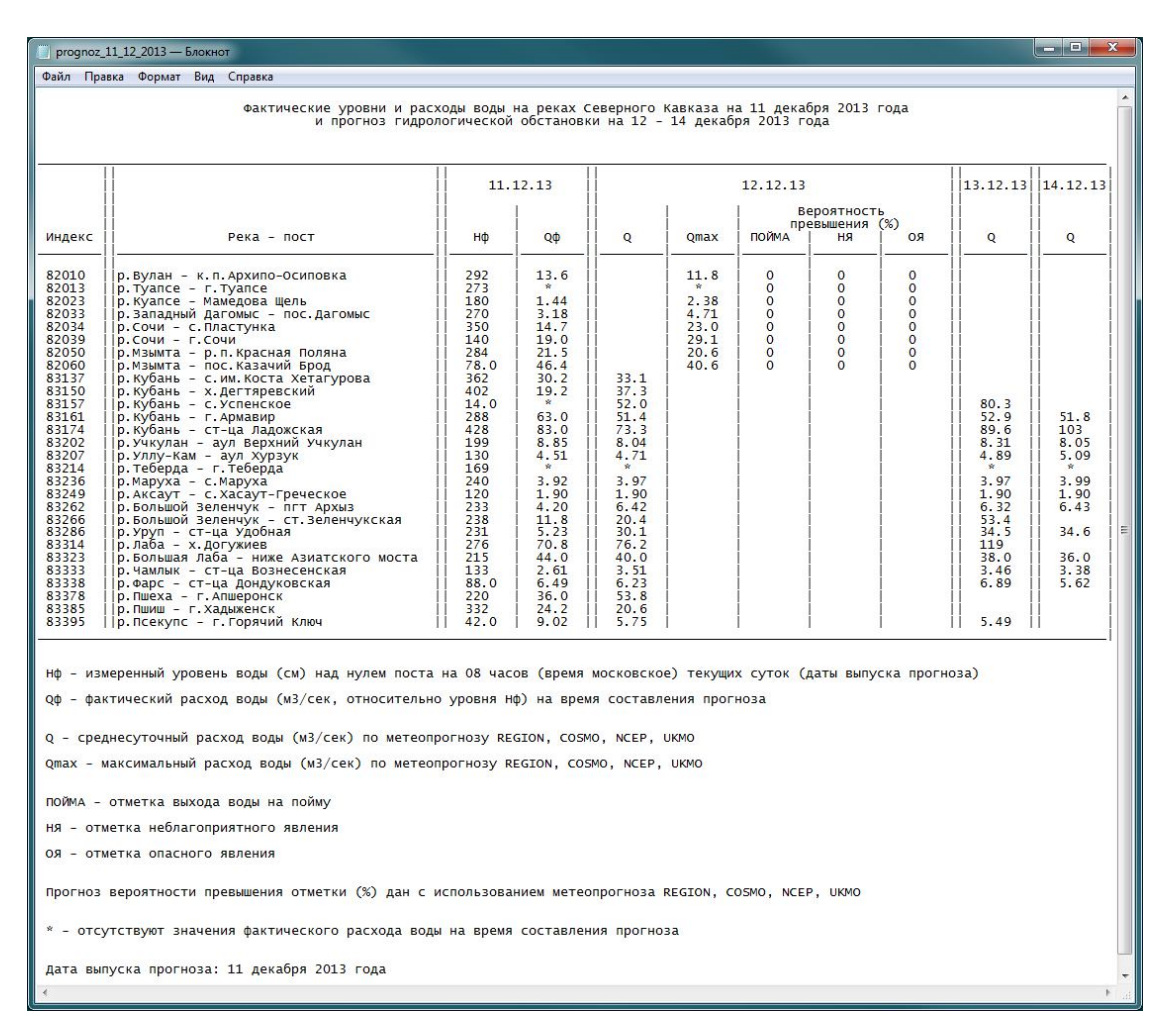

**Рис. 2. Пример таблицы прогнозируемых значений величин расходов воды.**

Автоматизация построения гидрографов осуществляется с использованием функционала библиотеки Matplotlib (версия 1.2.1) языка программирования Python, предназначенной для визуализации данных двумерной графикой. Для гидрологических постов строятся гидрографы расходов воды: фактических – за пять предшествующих суток,

включая дату выпуска прогноза, и прогнозируемых – по каждому из четырех вариантов гидрологического прогноза на даты, соответствующие заблаговременностям прогноза. Примеры гидрографов приведены на рис. 3. Построенные графики сохраняются в формате изображения (PNG).

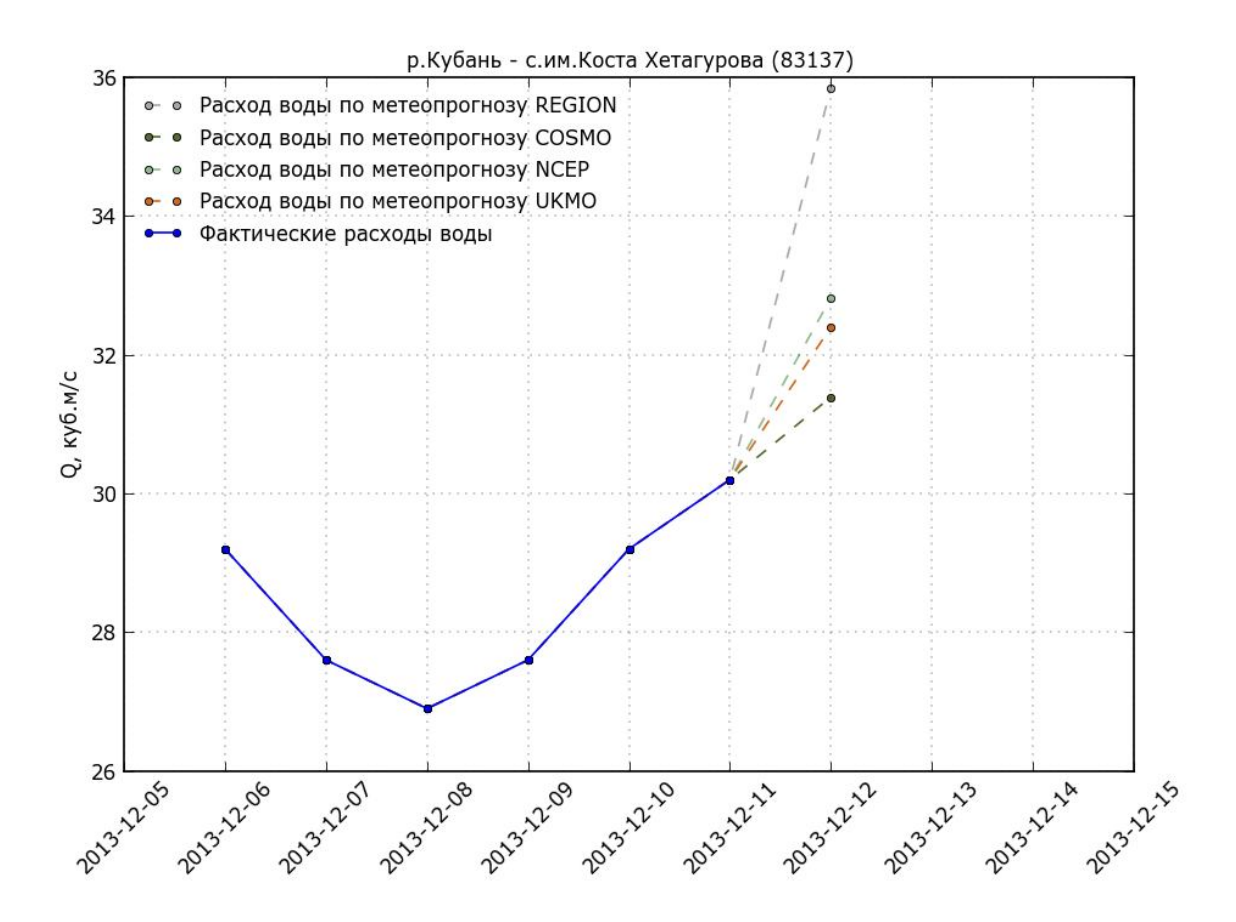

**Рис. 3. Пример гидрографа для створа р. Кубань – свх. им. Коста-Хетагурова (дата выпуска прогноза 11 декабря 2013 г.).**

Карты представляют собой визуализацию двух видов прогнозов: ансамблевого и категорийного. Прогнозируемые величины расходов воды на гидрологических постах отображаются в цифровом виде – отображается среднее значение ансамбля. Визуализация категорийного прогноза заключается в заливке символа гидрологического поста. Выполняется заливка различными цветами в соответствии с положением расходов воды относительно их критических значений, т.е. в категориях превышения/непревышения характерных отметок (отметок выхода воды на пойму, достижения неблагоприятного и опасного явлений). Зеленым цветом отображаются посты, где прогнозируемая величина расхода воды ниже расходов, соответствующих уровню поймы (т.е. прогнозируется отсутствие затопления). Желтым цветом – посты, где прогнозируемая величина расхода воды выше величины расхода, соответствующего превышению отметки поймы; оранжевым

цветом – посты, где прогнозируется превышение расхода, соответствующего отметке неблагоприятного явления (НЯ); красным (самый высокий уровень опасности) – посты, где прогнозируется превышение расхода, соответствующего отметке опасного явления (ОЯ). Также предусмотрен белый цвет заливки, означающий отсутствие значений характерных расходов воды для данного створа (рис. 4).

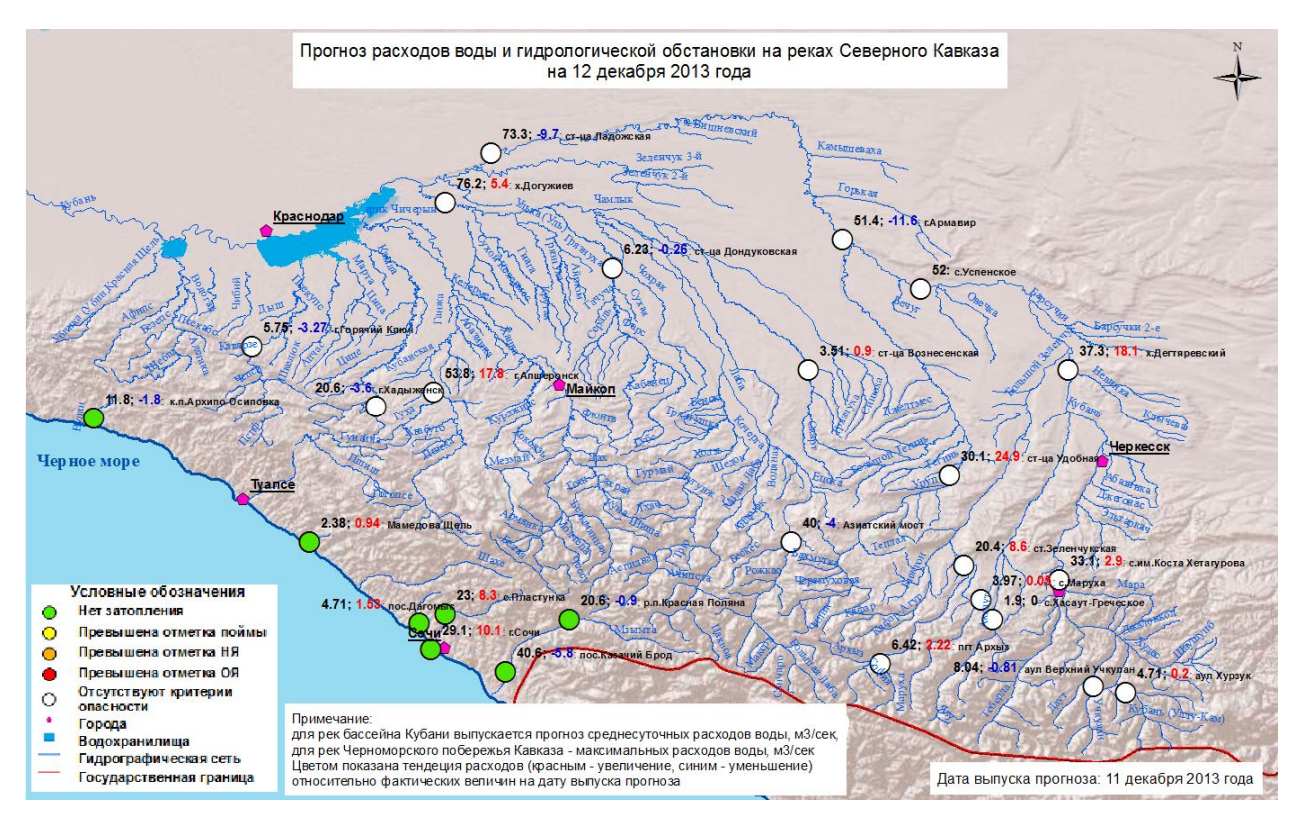

**Рис. 4. Прогнозируемая гидрологическая обстановка для рек Северного Кавказа (дата выпуска прогноза 11.12.2013г., заблаговременность прогноза 24 ч).**

Одна из компонент блока обработки прогнозов – программный код «mk\_table.py» (реализован на языке Python) – автоматизирует создание карт прогнозируемой гидрологической обстановки. Исходные данные для построения картографических изображений включают в себя условно «статическую» (неизменяемую от выпуска к выпуску) и «динамическую» информацию. К «статической» информации относятся:

файл в формате XLS с координатами гидрологических постов в бассейне реки;

файл в формате DBF со значениями характерных (критических) величин расходов;

картографическая подложка – созданная в ГИС база геоданных, содержащая векторную информацию о рельефе, гидрографической сети, крупным городам (административным центрам).

На основе исходного файла с информацией по гидрологическим постам при создании ГИС-проекта был создан и добавлен на карту точечный шейп-файл, в атрибутивной таблице

которого содержится информация об индексах, координатах и названиях гидрологических постов региона. Внутри фрейма данных карты должны находиться пустые составные слои (файлы слоев находятся на диске компьютера). Количество составных слоев соответствует числу заблаговременностей прогноза. Для каждой заблаговременности в соответствующий составной слой по ходу работы программы будут добавляться слои прогнозируемой гидрологической обстановки для последующего отображения на карте.

Ежедневно обновляемая «динамическая» информация генерируется в процессе работы программы «mk\_table.py». Формируются файлы в формате XLS с индексами гидрологических постов на реках выбранных речных бассейнов:

данные наблюдений на дату выпуска прогноза;

результаты прогноза расходов (берутся средние величины по ансамблю метеомоделей в соответствии с итоговой текстовой таблицей (рис. 2)), каждый файл соответствует определенной заблаговременности прогноза.

В ходе работы программы «mk\_table.py» для каждой заблаговременности выполняется следующая последовательность действий.

Вначале создаются копии исходного векторного слоя гидрологических постов. Их количество соответствует числу возможных вариантов развития гидрологической обстановки (всего 16 вариантов). Для каждого векторного слоя последовательно выполняются присоединения таблиц с прогнозируемыми (на дату, соответствующую заблаговременности), фактическими (на дату выпуска прогноза) и характерными значениями величин расходов воды. Присоединяемыми таблицами являются, соответственно, листы XLS-файлов с прогностическими и фактическими расходами и DBF-файл с критическими расходами воды (см. выше). В результате на данном этапе атрибутивная таблица каждого векторного слоя содержит исходную информацию (индексы, координаты и названия гидрологических постов) и значения прогнозируемых, наблюденных и характерных расходов воды.

Для расчета тенденции расхода воды в каждом из 16 полученных шейп-файлов создается новое поле двойной точности, куда помещается значение разности прогнозируемой и фактической величин расходов. Далее из каждого шейп-файла создается временный векторный слой для последующей возможности применения инструмента выборки на основе атрибутивного запроса, который рассмотрен ниже. В итоге в атрибутивной таблице каждого полученного слоя содержится исходная информация по гидрологическим постам и значения прогнозируемых, наблюденных и характерных расходов, а также разности прогнозируемой и фактической величин расходов.

К каждому из полученных векторных слоев применяется выборка объектов слоя путем SQL-запросов, вид каждого из которых соответствует возможным вариантам прогнозируемой гидрологической обстановки. Каждый выбранный поднабор записей атрибутивной таблицы слоя соответствует одному из вариантов.

В каждом случае выбранные объекты копируются в новый класс пространственных объектов, т.е. создается 16 уникальных шейп-файлов. Из каждого шейп-файла создается временный векторный слой с именем, соответствующим одному из пяти общих вариантов развития гидрологической ситуации: «нет затопления»; «превышена отметка поймы»; «превышена отметка НЯ»; «превышена отметка ОЯ»; «отсутствуют критерии опасности» (см. условные обозначения на рис. 4). Затем каждый временный векторный слой сохраняется в файл слоя (расширение «lyr») на диске компьютера, на котором установлена программа. К каждому из полученных слоев прогнозируемой гидрологической обстановки применяется инструмент «Применить символы слоя» для отображения выходных данных символами (см. рис. 4) из заранее подготовленных и размещенных на диске компьютера файлов слоев для импорта символов.

Для каждого из обновленных файлов-слоев гидрологической обстановки составляется выражение для класса надписи слоя. При этом учитывается: 1) наличие данных о фактическом расходе (и, в этом случае, тенденция изменения прогнозируемого расхода относительно фактической величины) или 2) их отсутствие. В первом случае надпись включает значения трех полей слоя: прогнозируемой величины расхода воды, ее абсолютного прироста (или уменьшения) относительно фактической величины, наблюдавшейся на дату выпуска прогноза, а также названия гидрологического поста. Тенденция изменения расхода отображается цветом: красным – увеличение, синим – уменьшение. Во втором случае надпись включает значения двух полей слоя: прогнозируемой величины расхода воды и названия гидрологического поста.

Далее каждый слой прогнозируемой гидрологической обстановки добавляется из файла слоя на диске в составной слой, соответствующий заблаговременности прогноза, для которой осуществляется отображение. Затем динамически изменяются заголовок карты и информация о дате выпуска прогноза в соответствии с текущей датой и заблаговременностью (см. рис. 4). Выходной документ карты, соответствующий заблаговременности, сохраняется как файл (.mxd) на диске компьютера. Компоновка страницы выходного документа карты экспортируется в формат Portable Network Graphics (PNG).

Полученное изображение представляет собой карту прогнозируемой гидрологической обстановки на соответствующую заблаговременности дату. Пример подобной карты приведен на рис. 4.

На заключительном этапе работы программы «mk\_table.py» осуществляется архивация в формате ZIP файлов таблиц и изображений, созданных на предыдущих этапах работы программы в срок запуска программы. В сжатом виде размер архива составляет около 4 МБ. Время работы программы составляет около 4 минут. Выходная продукция автоматизированной системы краткосрочных прогнозов ежедневно дважды в сутки в автоматизированном режиме направляется потребителям прогнозов с использованием сети Интернет.

### **Заключение**

Разработанные с использованием ГИС-технологии программные средства визуализации краткосрочных гидрологических прогнозов функционируют в автоматизированном режиме в ФГБУ «Гидрометцентр России». Дважды в сутки сформированный набор выходной продукции автоматизированной системы прогноза автоматически высылается конечным потребителям краткосрочных прогнозов (в настоящее время это отделы речных гидрологических прогнозов двух оперативных учреждений Росгидромета – ФГБУ «Ростовский ЦГМС-Р» и ФГБУ «Краснодарский ЦГМС»).

Анализ зарубежного опыта визуализации краткосрочных гидрологических прогнозов показал, что данные разработанные программные средства позволяют представлять гидрологические прогнозы, произведенные в России, на уровне представления аналогичных прогнозов в ведущих мировых прогностических центрах. Возможные дополнения в будущем в работе системы визуализации коснутся отображения результатов метеорологического прогноза в ГИС с целью более глубокого анализа складывающейся гидрометеорологической обстановки гидрологом-прогнозистом. Рассматривается также возможность создания выходной продукции в формате, совместимом с такими распространенными программными средствами как Google Earth.

Результаты данной работы (функционал разработанного блока визуализации) могут быть использованы в рамках реализации проекта Росгидромета по созданию программноаппаратного комплекса гидрологических расчетов, прогнозов и визуализации гидрометеорологической обстановки в бассейне р. Амур.

#### **Список использованных источников**

1. *Борщ С.В., Самсонов Т.Е., Симонов Ю.А., Львовская Е.А.* Визуализация гидрологической обстановки в бассейнах крупных рек средствами ГИС-технологий // Труды Гидрометцентра России. – 2013. – Вып. 349. – С. 47–62.

2. *Борщ С.В., Симонов Ю.А.* Оперативная система краткосрочных гидрологических прогнозов расхода воды на реках бассейна Кубани // Труды Гидрометцентра России. – 2013. – Вып. 349. – С. 63– 87.

3. Интерактивная карта Esri High Water Map. [Электронный ресурс]. – http://hydro\_bm.esri.com/highwater/highwater.html

4. Интернет-сайт Национальной службы погоды США. Служба усовершенствованного гидрологического прогнозирования. [Электронный ресурс]. – http://water.weather.gov/ahps/

5. *Романов А.В., Грищенко И.В., Осадчая М.В., Соколова Г.В.* Визуализация гидрологических процессов в период весеннего половодья на реках Архангельской области // Труды Гидрометцентра России. – 2013. – Вып. 349. – С. 88–103.

6. *Furst J*. Application of geographical information systems (GIS) in Operational Hydrology. Report to WMO RA VI. WMO, 2002 – 30 p.

7. *Barrette J., Grossman M.* Python Scripting for Map Automation // Esri Developer Summit, March 26–29, 2012, Palm Springs, California. [Электронный ресурс]. – esri.com/events/devsummit

*Поступила в редакцию 27.03.2014 г.*